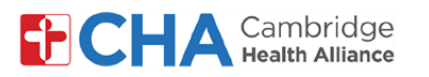

**1**

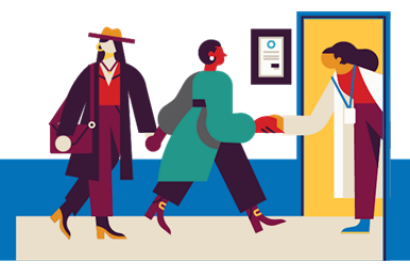

### **Patient User Guide**

## **How to Join Your Telehealth Appointment on Your Computer**

At the time of your Televisit Appointment, you will receive an email from your Provider with the subject: **Happening now: [Your Provider] is inviting you to a video meeting:**

Pat Mango (via Google Meet) Happening now: Pat Mango is inviting you to a video meeting...  $\pm$ 

**If you do not see this message in your Inbox, please check your SPAM or JUNK folder**

- **2** Click on the message and then select **JOIN MEETING** Pat Mango (via Google Meet) meetings-noreply@google.com To: johnsmith@email.com Meet Pat Mango is inviting you to join a video meeting happening now **JOIN MEETING** meet.google.com/sys-edkq-ybc Dial-in: (US) +1 435-633-6511 PIN: 249 411 519# More numbers
- After selecting **Join Meeting**, you will need to allow access to your camera and microphone **3**

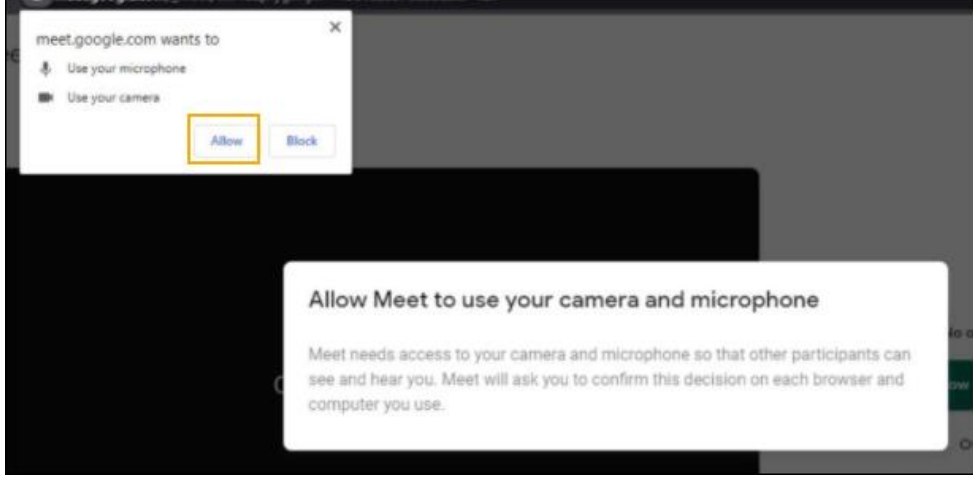

#### **Need Help?**

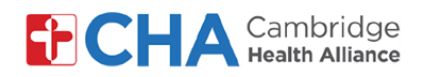

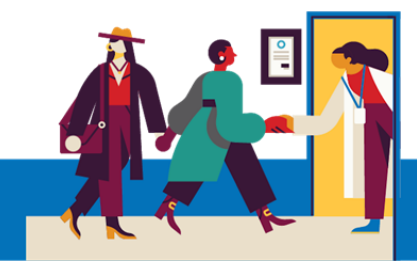

<sup>4</sup> You may be asked to enter your name. Please enter it and then select Ask to join

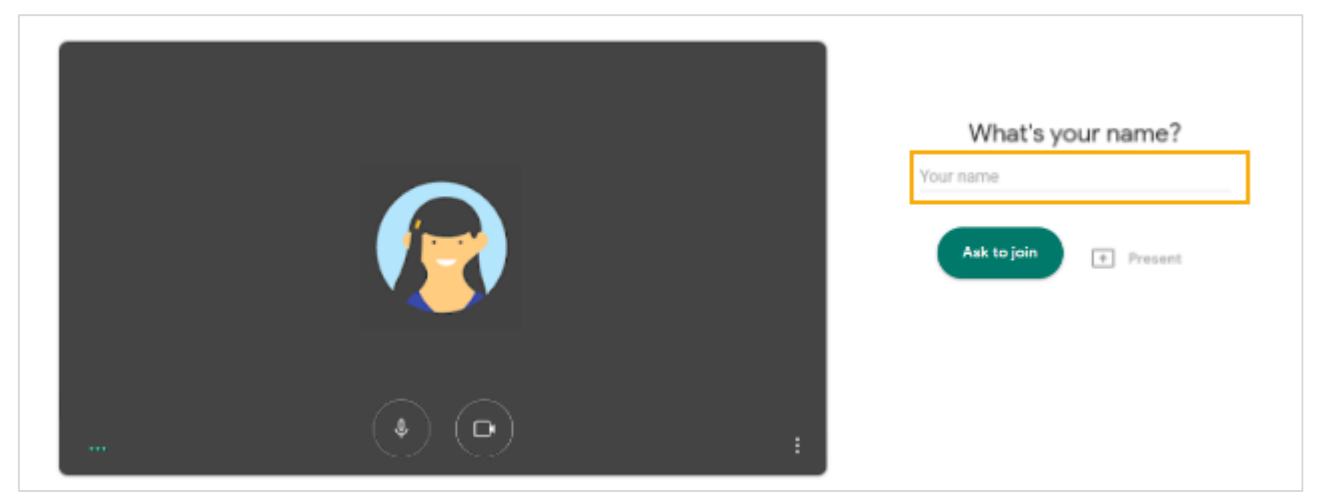

**If you are signed into Google Chrome, you will not need to enter your name but instead will just need to click Ask to join For instructions on signing into Google Chrome, please see page 6**

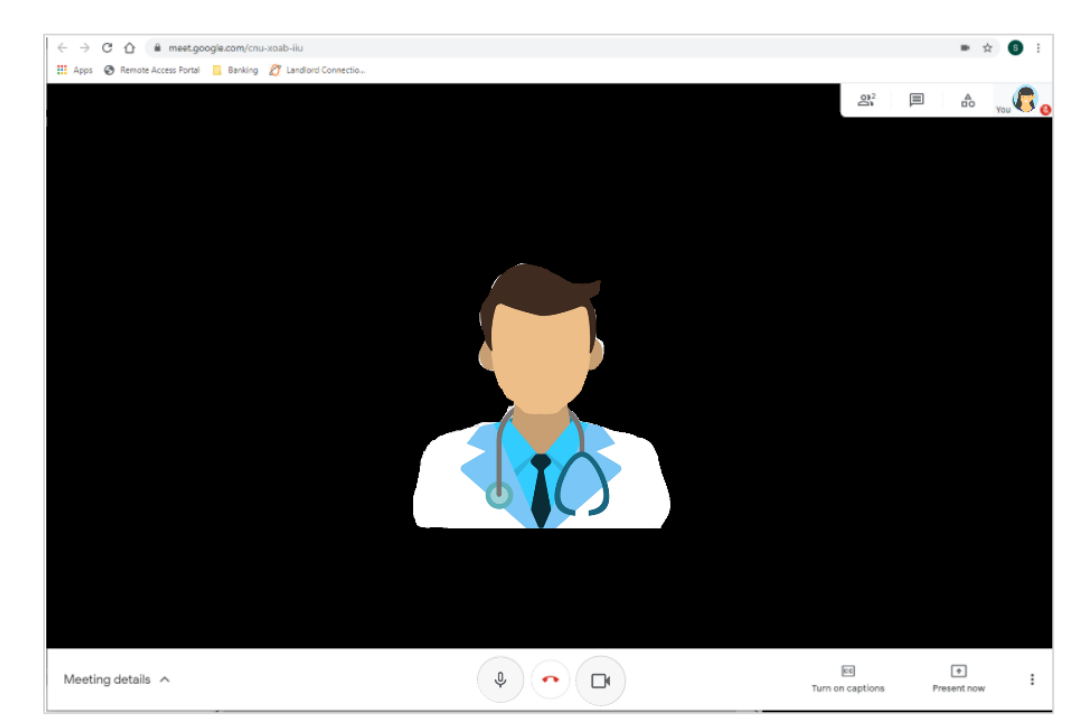

#### **5** You will now be in the Meet

#### **Need Help?**

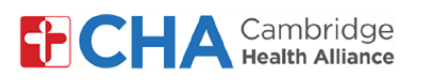

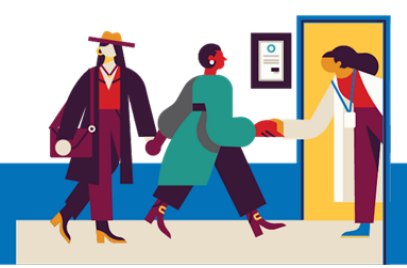

# **Using Google Meets**

At the bottom of your screen you should see the white menu bar. If you don't see this bar, simply click on the screen or move your cursor in the Google Meet. **1**

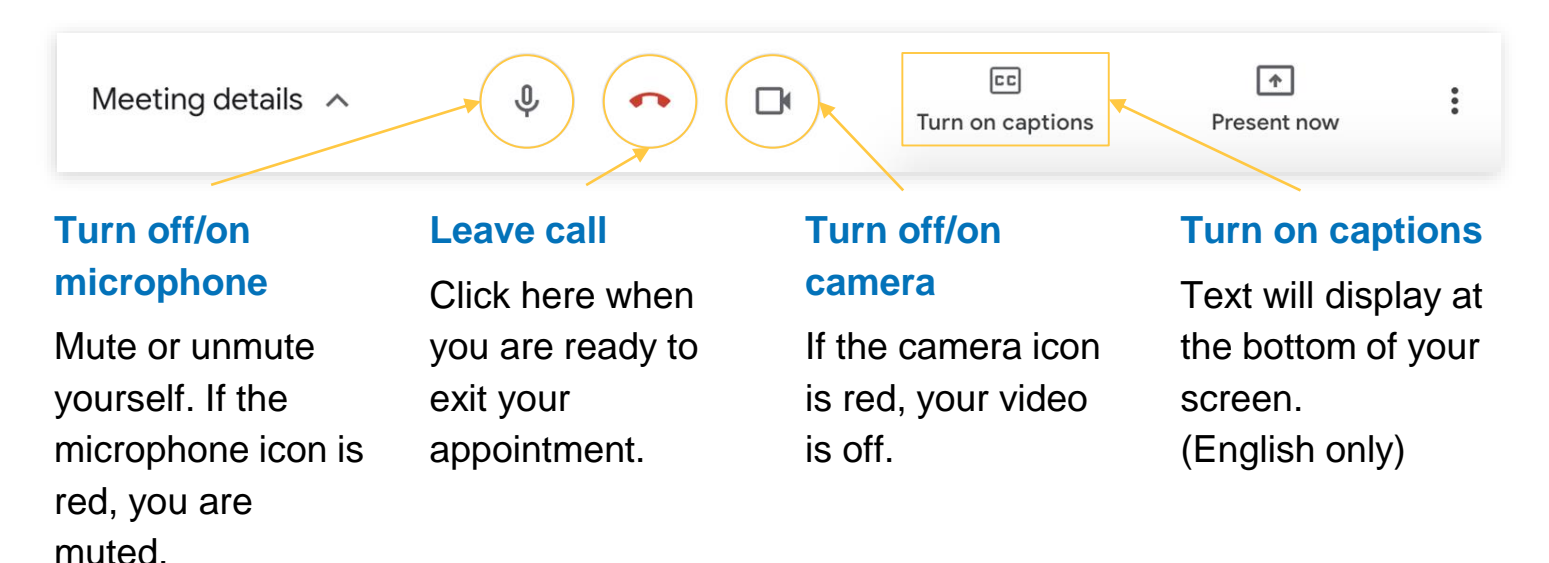

**2** In the white menu bar, click on the **i** icon to change your layout.

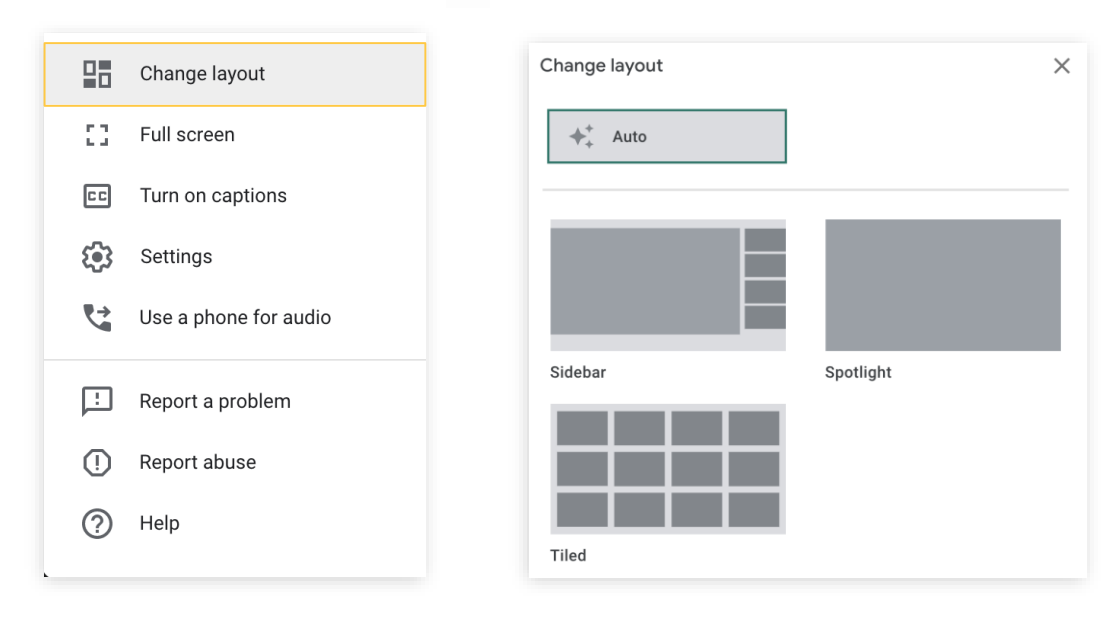

#### **Need Help?**

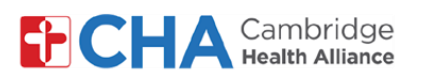

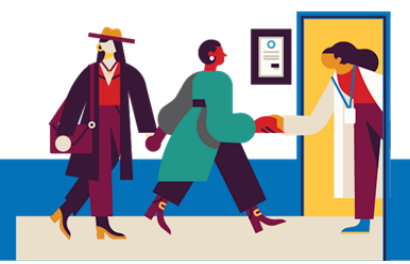

# **What to do if you are having trouble with your audio**

If you are having trouble with your audio or your computer does not have a microphone, there are a few options for you to participate in your visit.

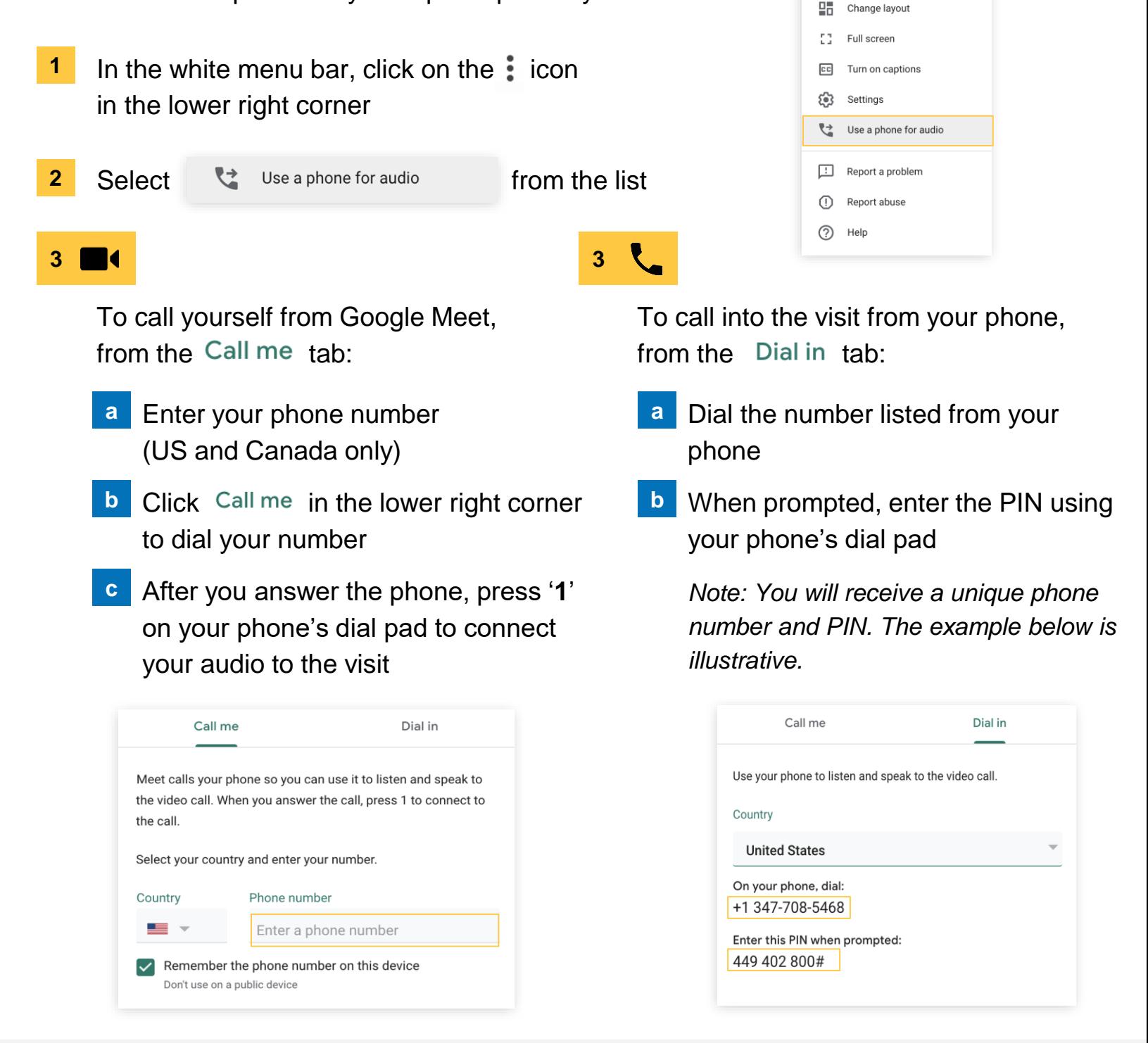

### **Need Help?**

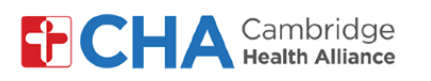

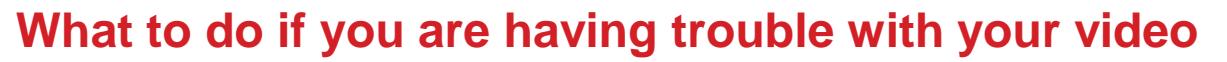

If you are having trouble with your video on the call, you can lower the quality of the video to help with your connection.

모름 Change layout

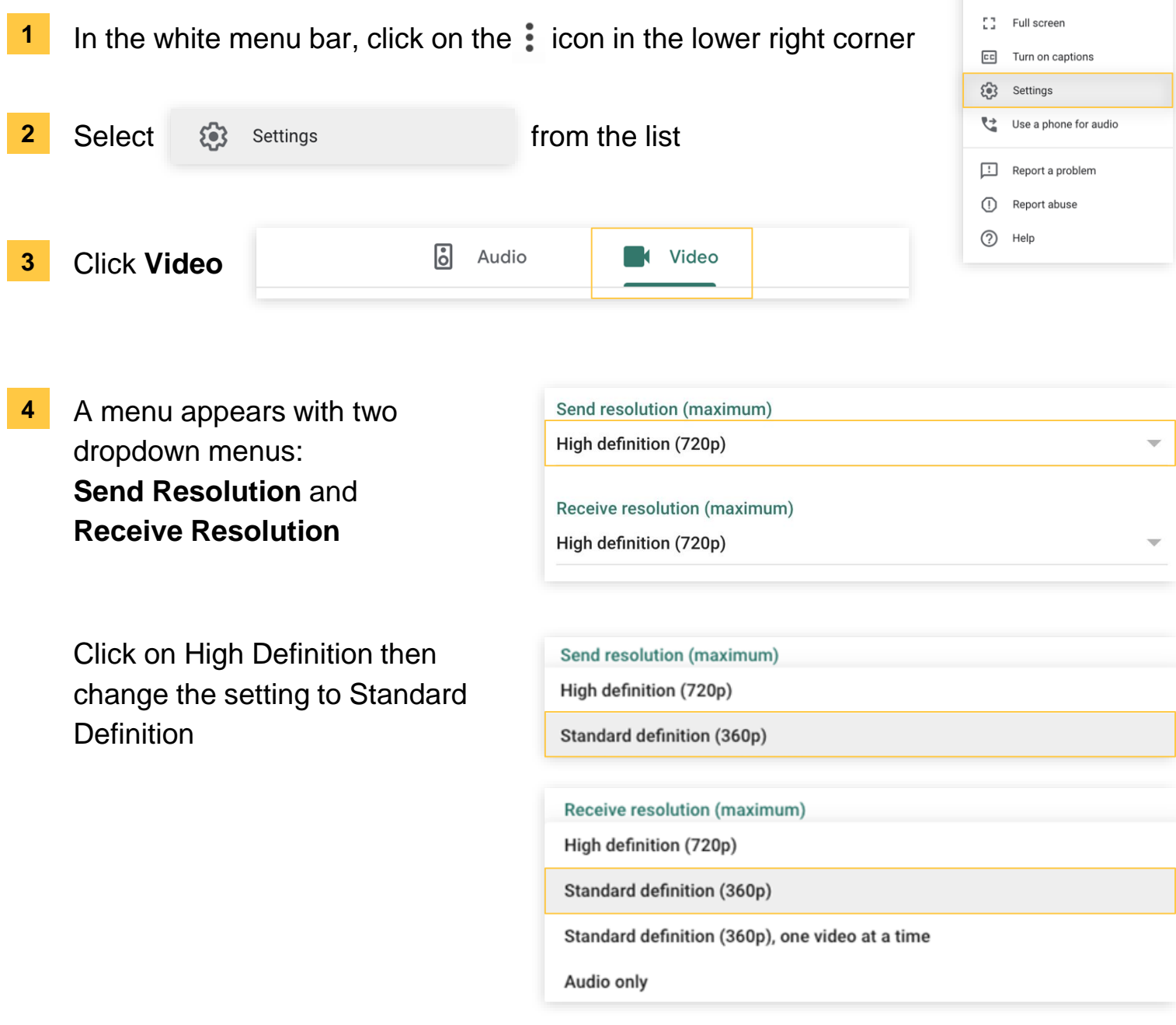

#### **Need Help?**

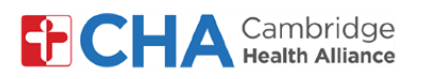

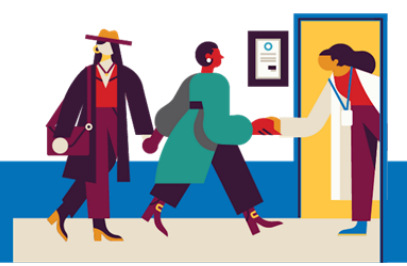

## **How to Log in to Chrome**

If you have a Google Account, you can use it to log in to your Chrome browser. You do not need to Log In to your Chrome browser for your telehealth visit. Signing in to your Google account in Chrome will allow you avoid manually typing your name in before joining the Meet.

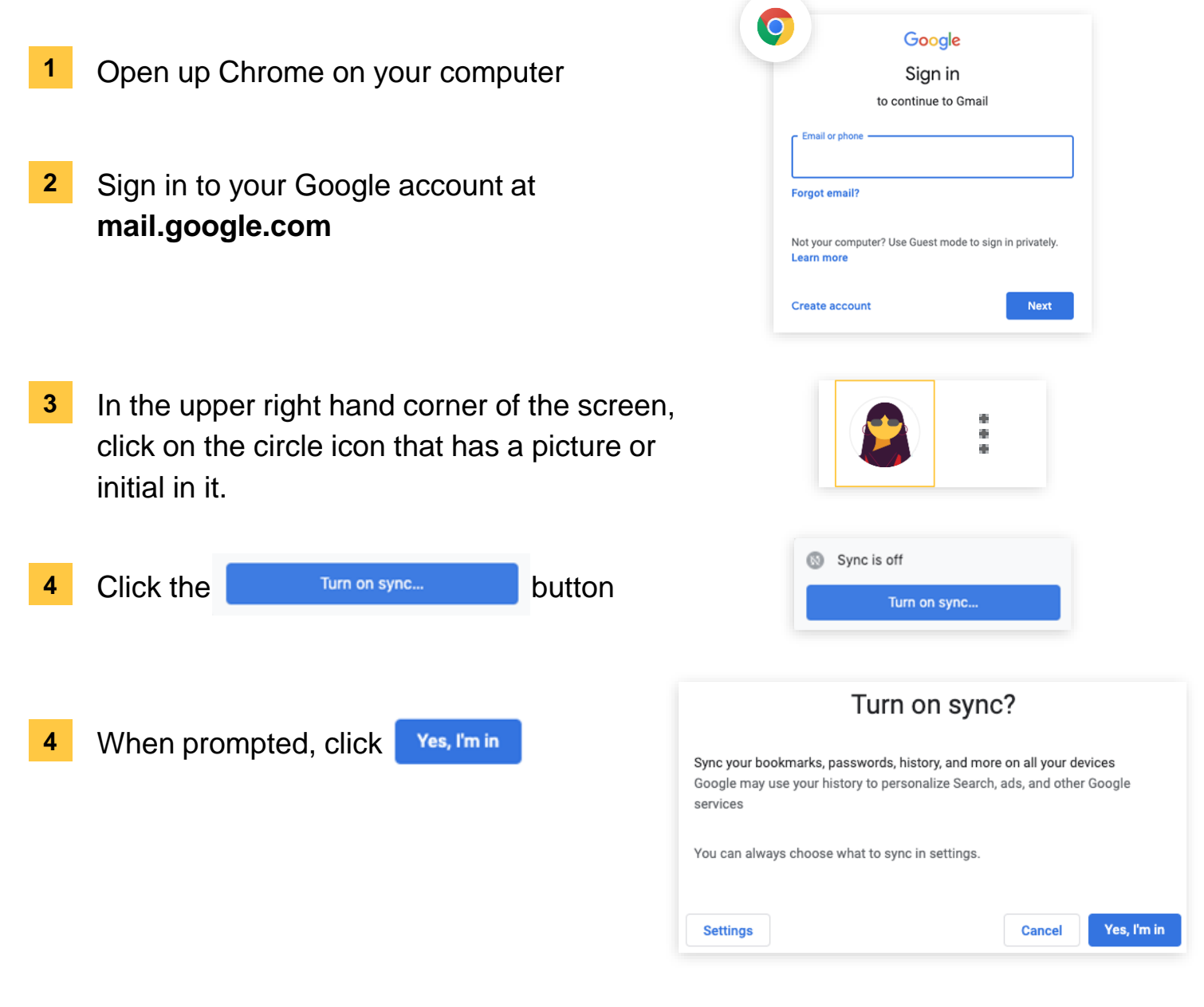

#### **Need Help?**